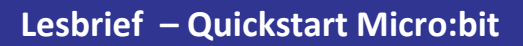

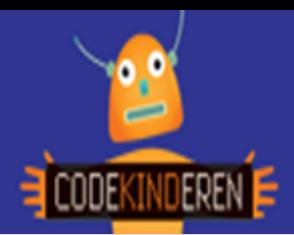

## **Quickstart microbit**

We beschrijven hier stap voor stap hoe je eenvoudig aan de slag kan gaan met de Micro:bit. Ga naar de website van Codekinderen.nl, kies voor programmeren en hierna voor Quickstart Micro:bit. Bekijk het filmpje en doorloop alle stappen. Je kunt natuurlijk altijd hulp vragen aan je juf of meester. Succes!

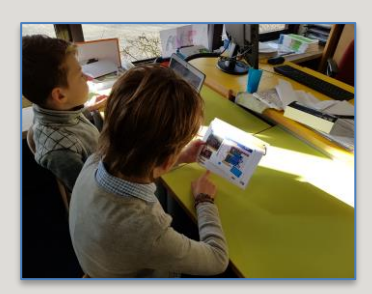

**1.** Bekijk het **instructiefilmpje** als je dit nog niet in de klas hebt gedaan.

**2.** Maak eerst kaart 3 waar je leert je naam op de Micro:bit te zetten.

**3.** Is je code goed? Klik dan op **downloaden**.

**4.** Je bestand komt in de download map te staan.

**5.** Sleep hierna je bestand naar de Micro:bit.

**6. Kijk of de Micro:bit of hij het doet.**

**7.** Ga verder met **kaart 4**. Willekeurig kun je bij wiskunde vinden.

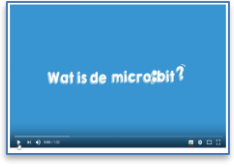

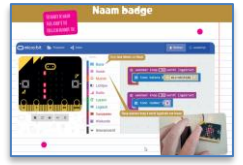

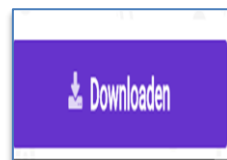

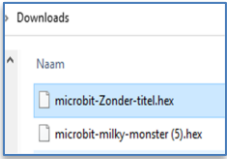

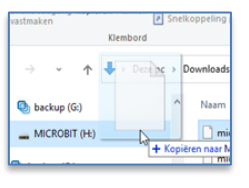

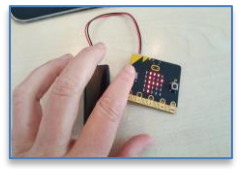

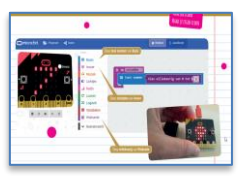

**8.** Bij kaart 6 maak je een **game**. Kijk of je hem tegen iemand anders kan winnen.

**9.** Bij kaart 8 heb je **krokodillenbek** kabels en je **oortjes** nodig.

**10.** Kijk of je **Vader Jacob** kunt programmeren. Een ander liedje mag ook.

**11.** En bij kaart 9 heb je krokodillenbek kabels nodig en **LED lampjes.**

**12.** Let op dat een LED lampje een lange en een korte kant heeft.

**13.** Bij kaart 10 kun je de Micro:bits verbinden met elkaar.

**14.** Speel de game met de hele klas. Wie is de winnaar?

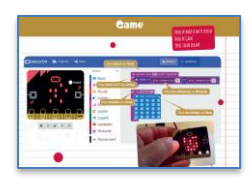

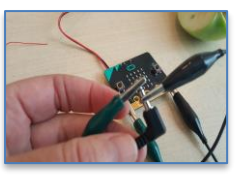

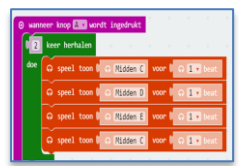

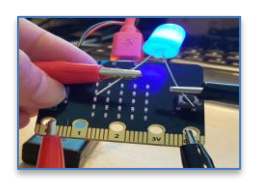

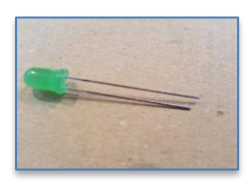

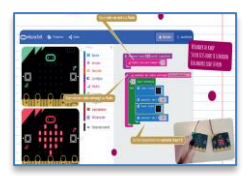

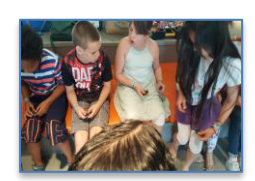

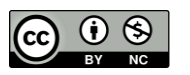

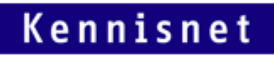

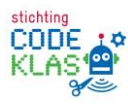